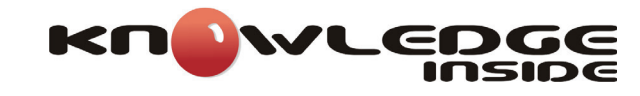

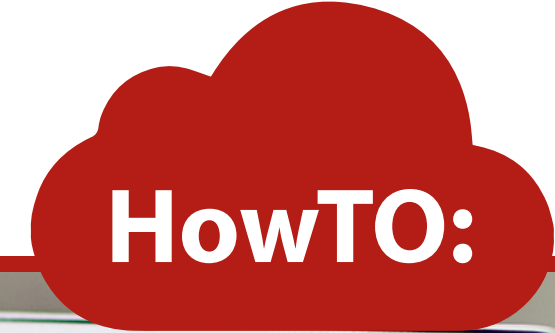

## HOW TO: COMO COLOCAR ÍCONES NOS CANAIS DO TEAMS

 $\bullet$ 

 $000$ 

SOLD HE SO CHOCKING

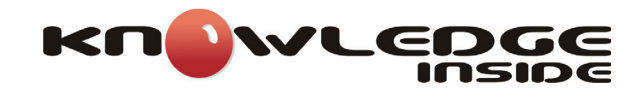

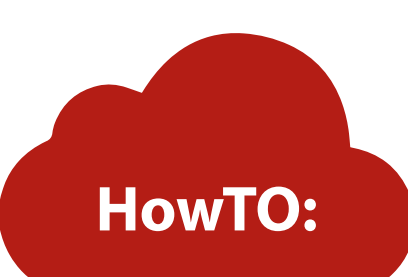

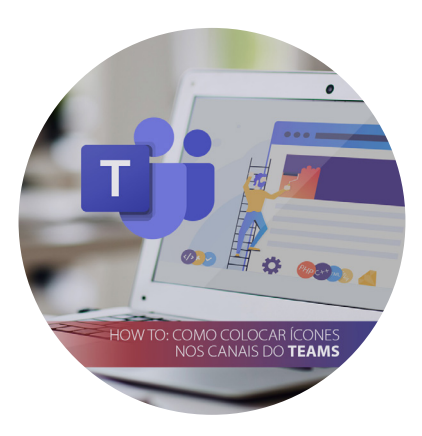

Este mês voltamos a focarmo-nos no Microsoft Teams para o nosso How To. No entanto não vamos referir nenhuma nova funcionalidade introduzida este último mês, mas sim numa possibilidade de customização que sempre esteve presente, mas que poucas organizações utilizarão.

Referimo-nos ao facto de ser possível personalizar o nome dos canais com ícones/emojis que permitem dar uma aparência mais apelativa e jovial aos mesmos, e até ajudam na sua diferenciação e podem tornar mais óbvio o uso do canal.

Uma nota muito importante sobre este tutorial é que os canais devem sempre, sem exceção, ser criados apenas com o nome. O ícone/ emoji apenas deve ser colocados depois da sua criação. Isto porque o nome do canal influencia entre outras coisas o nome da pasta onde são colocados os ficheiros dos canais, bem como o nome das pastas criadas pelo cliente de sincronização dos ficheiros. Daí apenas se poder colocar o ícone após a criação do canal para evitar que as pastas fiquem com nomes pouco legíveis.

Vamos então mostrar como colocar ícones nos canais em 6 simples passos.

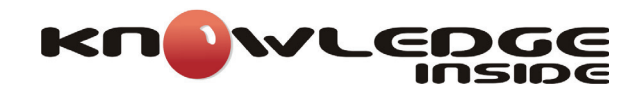

1. Criar um canal dentro da equipa clicando em **Add channel**.

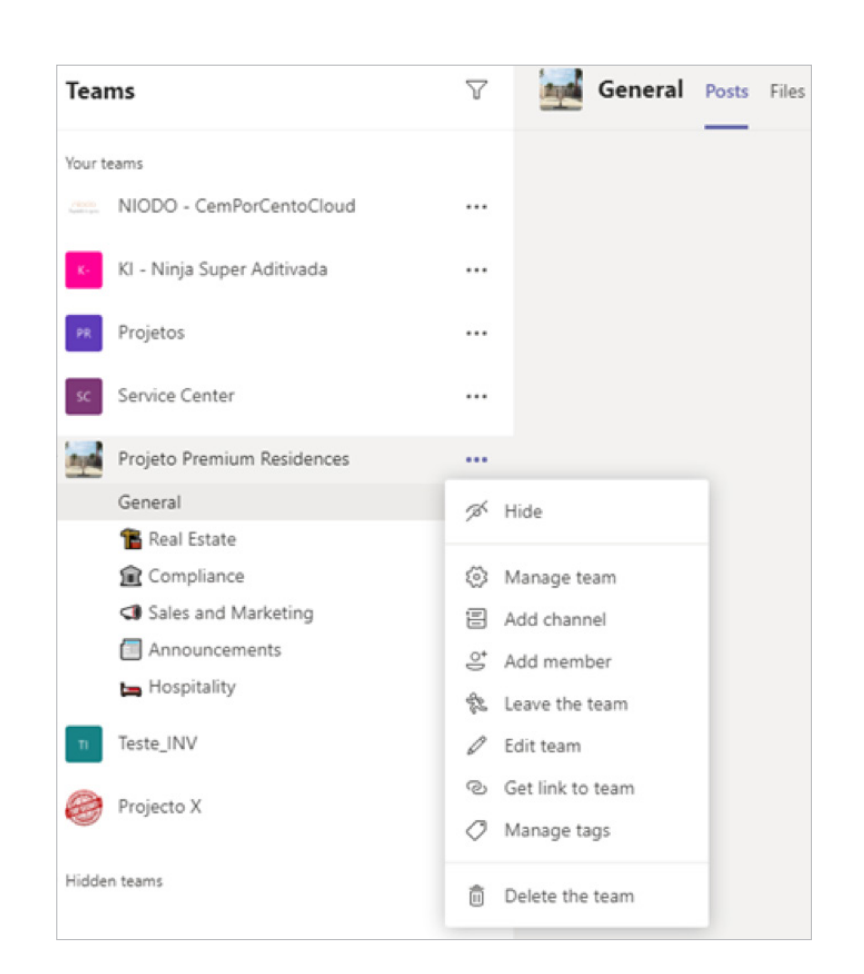

**HowTO:**

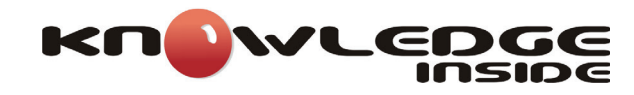

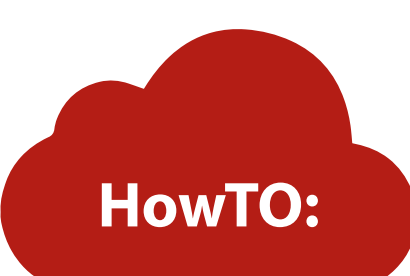

2. Dar um nome ao canal e escolher se queremos um canal standard (todos os membros da equipa têm acesso) ou privado (apenas os membros da equipa que quisermos têm acesso) e clicar em **Add**.

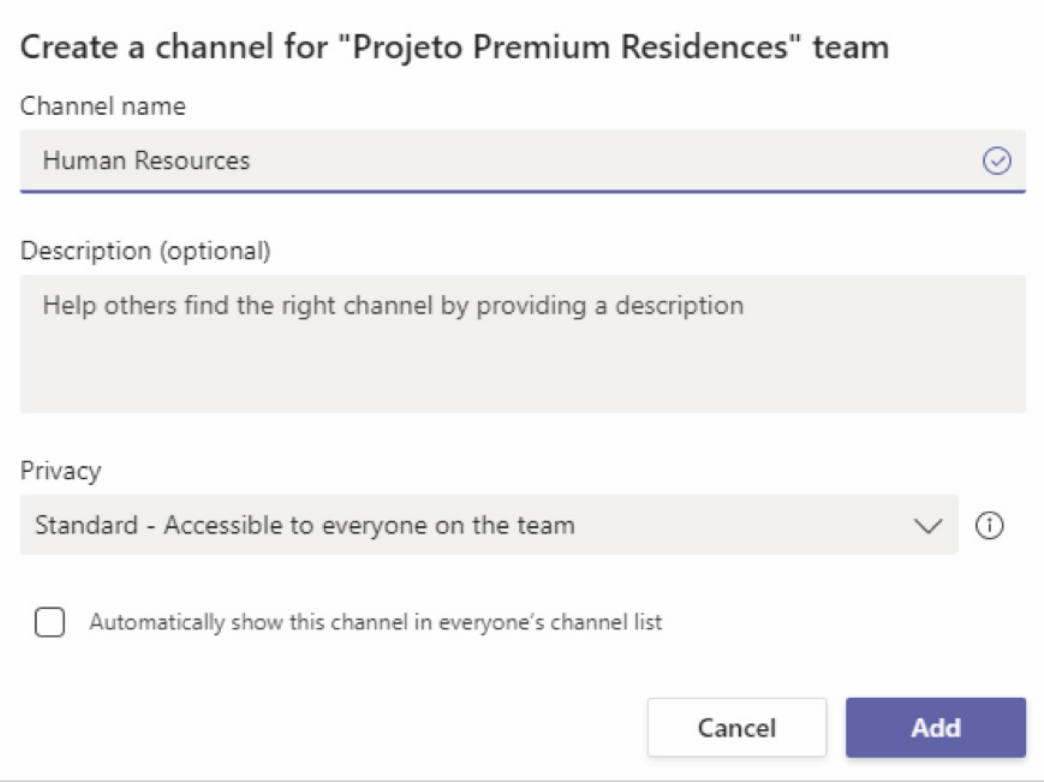

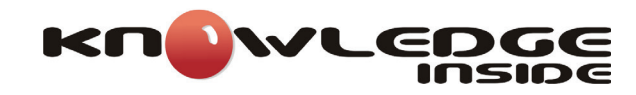

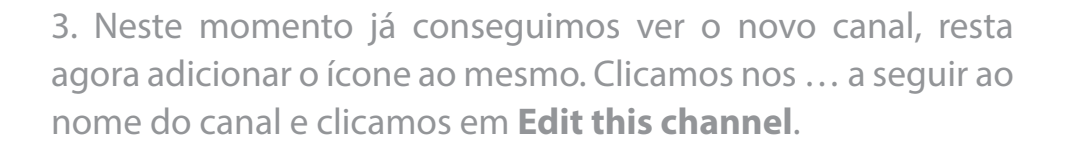

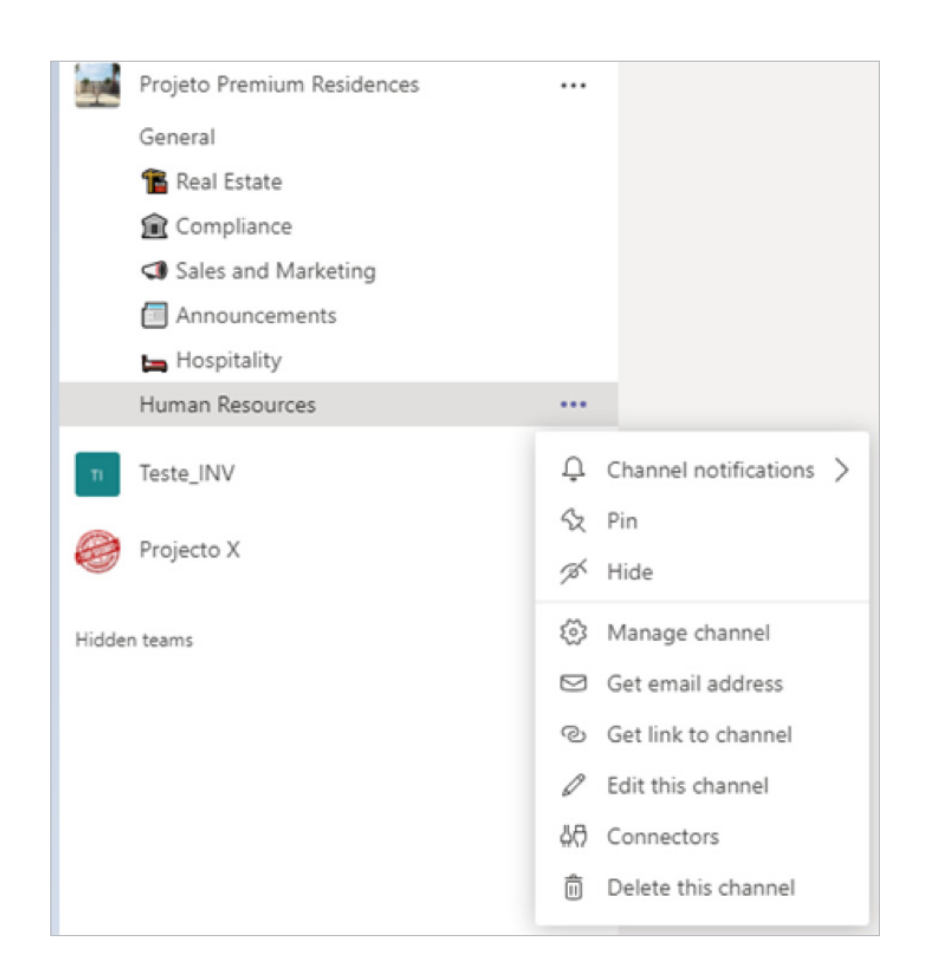

**HowTO:**

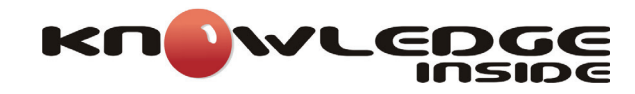

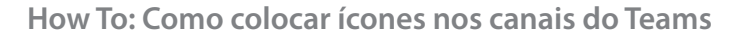

4. Colocamos então o cursor no campo **Channel name** e usamos a combinação de teclas **Win +** . para invocar a lista de emojis:

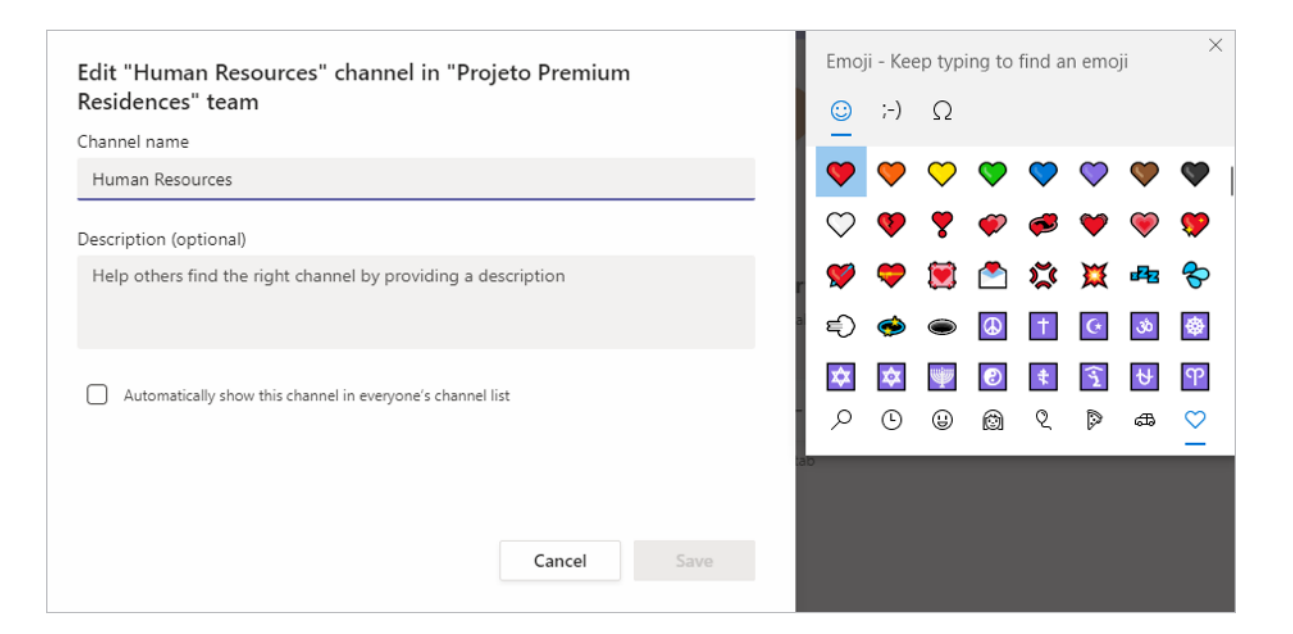

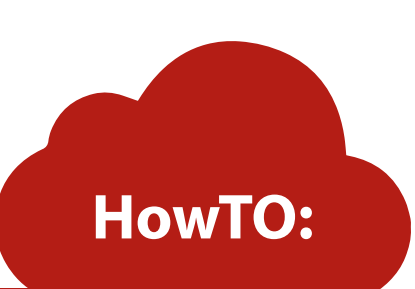

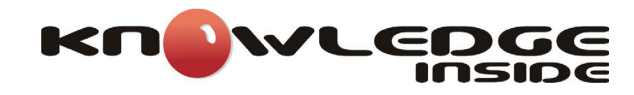

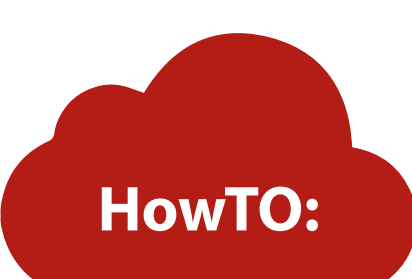

5. Resta-nos então selecionar o ícone/emoji pretendido clicando no mesmo, e depois em **Save**.

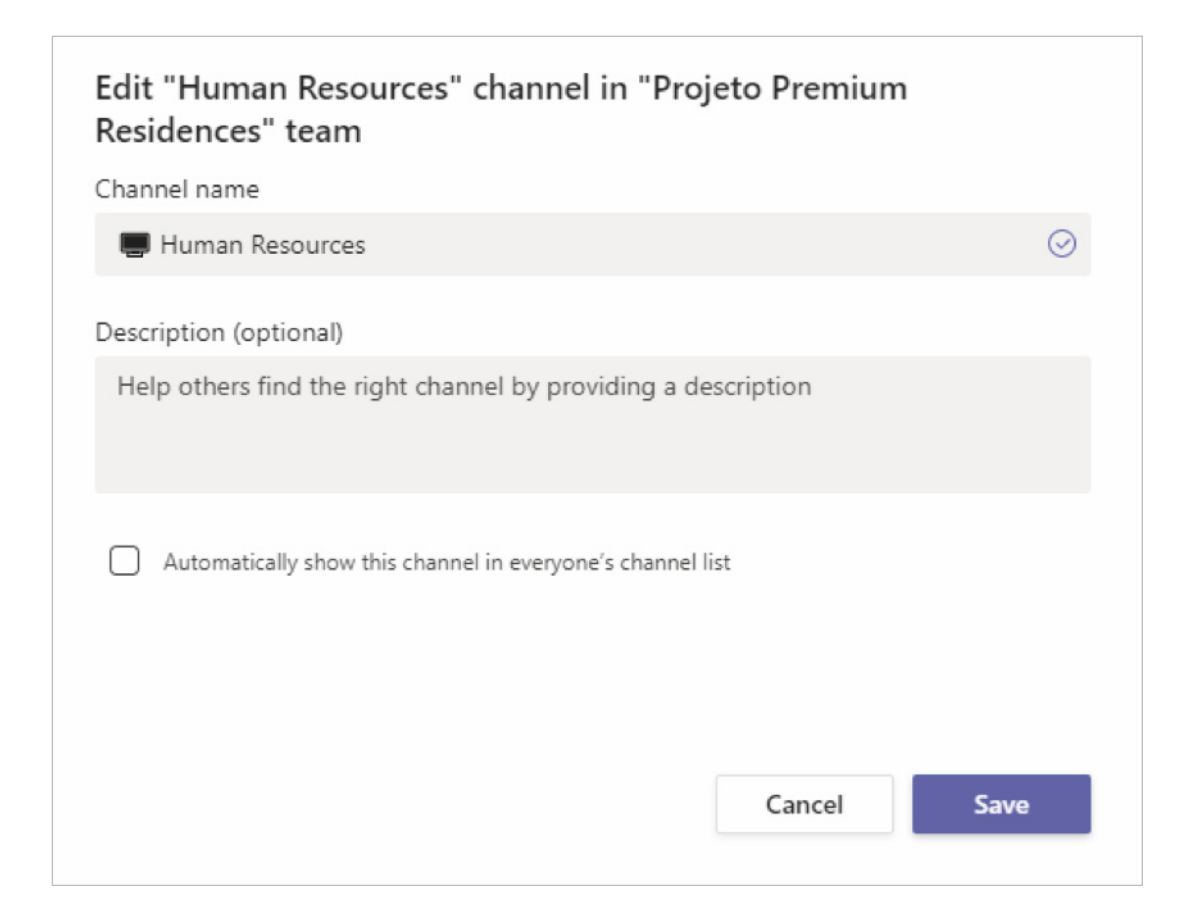

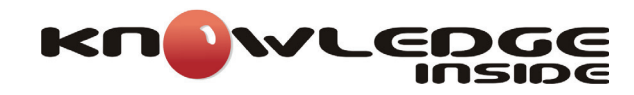

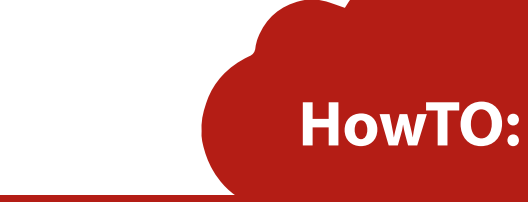

6. Por fim podemos ver como ficou o nome do nosso canal com o novo ícone.

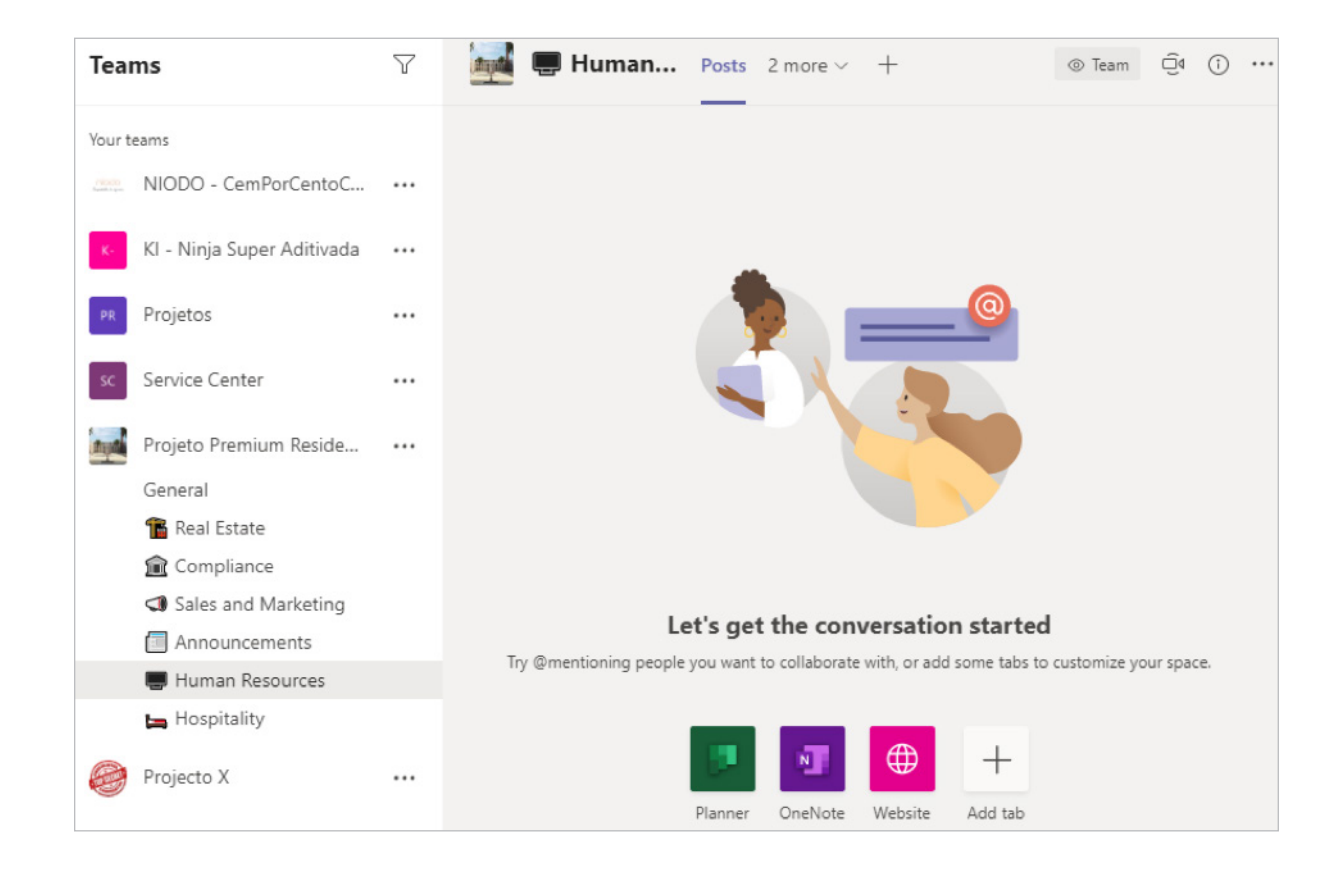

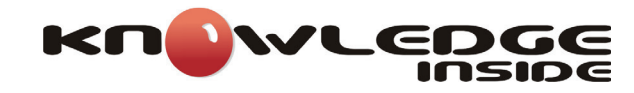

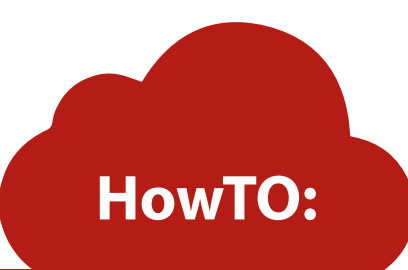

7. De notar que o facto de colocarmos o ícone antes altera a ordenação dos canais que é alfabética e não configurável. Isto acontece porque cada ícone não é nada mais do que um conjunto de carateres que o sistema operativo interpreta como um ícone, e o Teams acaba por organizar pelo primeiro carater desse conjunto. É também por isso que os ícones têm um aspeto ligeiramente diferente consoante o sistema operativo que os vemos, como se nota ao comparar os ícones de Android com os do Windows:

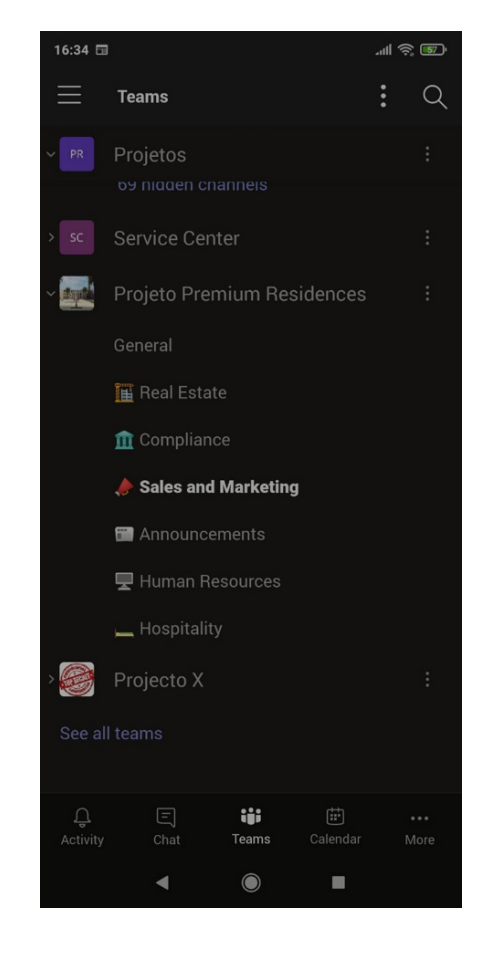